# SellerActive<sup>3</sup> Sales Velocity Strategy

- How it works  **Use Sales Velocity to determine and price against** Sales goals.
	- Sales Velocity is the number of sales in a specified time period.
	- Sales Velocity can help to determine future re-order points.
	- The velocity strategy is a great way to determine sales goals and adjust pricing to achieve that goal.

- Set Up  **Click the Create** button on the Pricing Manager screen.
	- Select the marketplace for which you are building the strategy.
- Under Configure Strategy Settings and Required, Select the Recheck time period. This determines when Click the Create button on the Pricing Manager<br>screen.<br>Select the marketplace for which you are building the<br>strategy.<br>Under Configure Strategy Settings and Required,<br>Select the Recheck time period. This determines when<br>Se strategy.
	- Under the Repricing Rules, select the Reprice down by (Choose a dollar amount or a percentage to have the price drop and enter your minimum number of sales you wish to have as your lower threshold.
	- Under the Repricing Rules, select the Reprice Up by (Choose a dollar amount or a percentage to have the price rise) and enter your Maximum number of sales you wish to have as your Upper threshold.
	- Select Next.

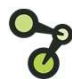

- Settings **Settings •** If your sales do not meet your goal of 2, after a 24hour period your price will drop by .01.
	- If your sales exceed your goals, after a 24-hour period your price will rise .01.
	- If your sales fall within the upper and lower thresholds,<br>after a 24 hour period your price will stay as it is.

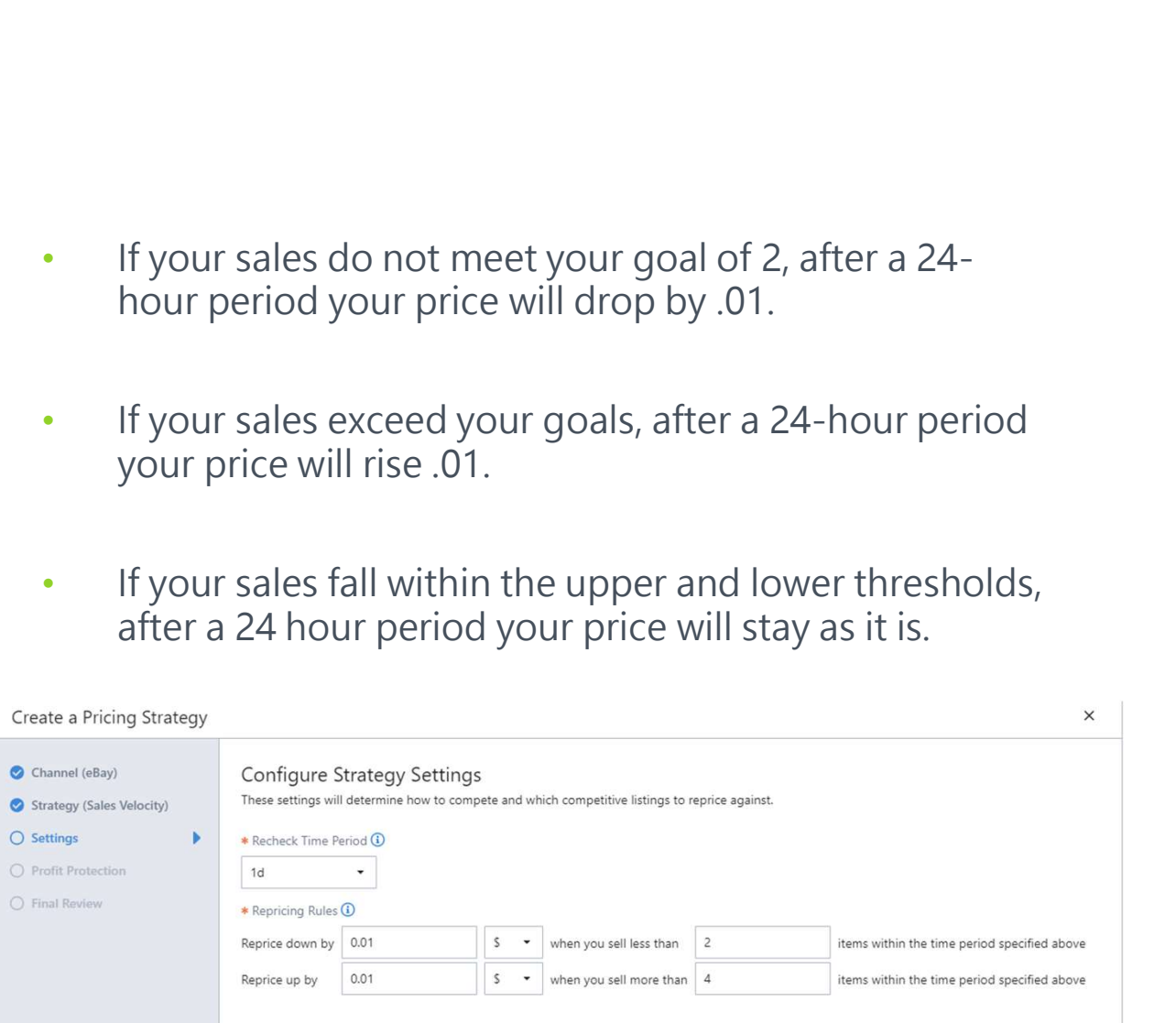

## Profit Protection Settings: Custom vs. Manual

## Custom Formula

A dynamic repricing feature based on Cost and Profit margin. Cost must be added via the Product Workspace SellerActive prior to going live. Profit Protection Settings: Custon<br>
Custom Formula<br>
A dynamic repricing feature based on Cost and Profit<br>
margin. Cost must be added via the Product Workspace<br>
- can use MAP or Retail price as base.<br>
Maximum Value<br>
- When

#### Maximum Value

- When min and max prices are unknown
- When vendor cost fluctuate. Will save time with recalculating new min and max pricing
- Quickest method to going live with repricing

### Minimal Value

- When shipping and market fees must be calculated into final minimum and maximum cost
- Already have pre-determined minimum and maximum prices
- Do not have cost

## Manual Assignment

Must be calculated (by the customer) and imported into S. **Manual**<br> **Manual Assignment**<br>
Must be calculated (by the customer) and imported into<br>
SellerActive prior to going live.<br> **Maximum Value**<br>
• Coming from another repricer and have previous<br>
min and may prices available. **S. Manual<br>
Manual Assignment**<br>
Must be calculated (by the customer) and imported into<br>
SellerActive prior to going live.<br> **Maximum Value**<br>
• Coming from another repricer and have previous<br>
min and max prices available<br>
•

#### Maximum Value

- min and max prices available
- When shipping and fees of concern

#### Minimal Value

- Lack of familiarity with excel and formula calculations for determining min and max prices
- Cost fluctuates

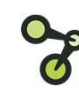

- Tips **Fillow** Review previous orders to determine accurate upper and lower Thresholds.
	- Build multiple Sales Velocity Strategies to accommodate different sales rates.
	- Review strategies often to make sure the price is not falling to the floor too quickly.
	- 2 days is a good time frame for determining sales velocity.
	- Using larger Reprice Down by or Reprice Up by will cause your price to drop to the floor quicker or rise to your max quicker than you anticipated.
	- Stick with smaller drops and rises in price.
	- If building multiple strategies, use the upper and lower threshold in name of strategy to quickly identify which strategy is which.

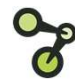